## Mach3 Manual

When you install the mach3 software,don't open it immediately.

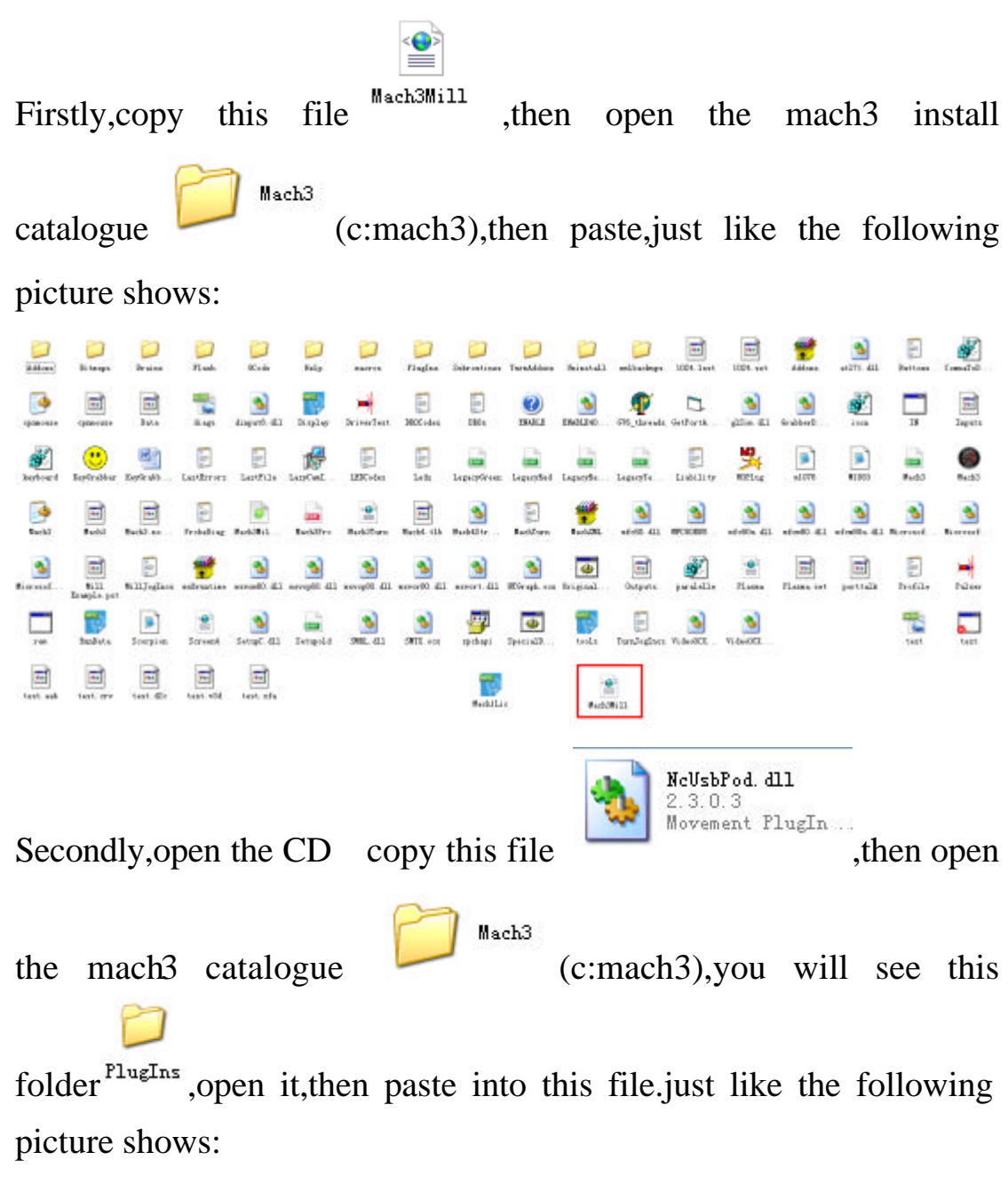

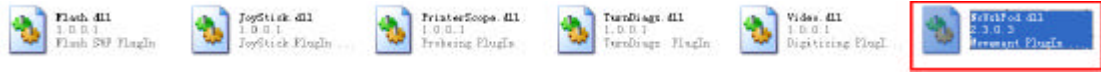

Thirdly,connecting the data wire,open the power, double click this

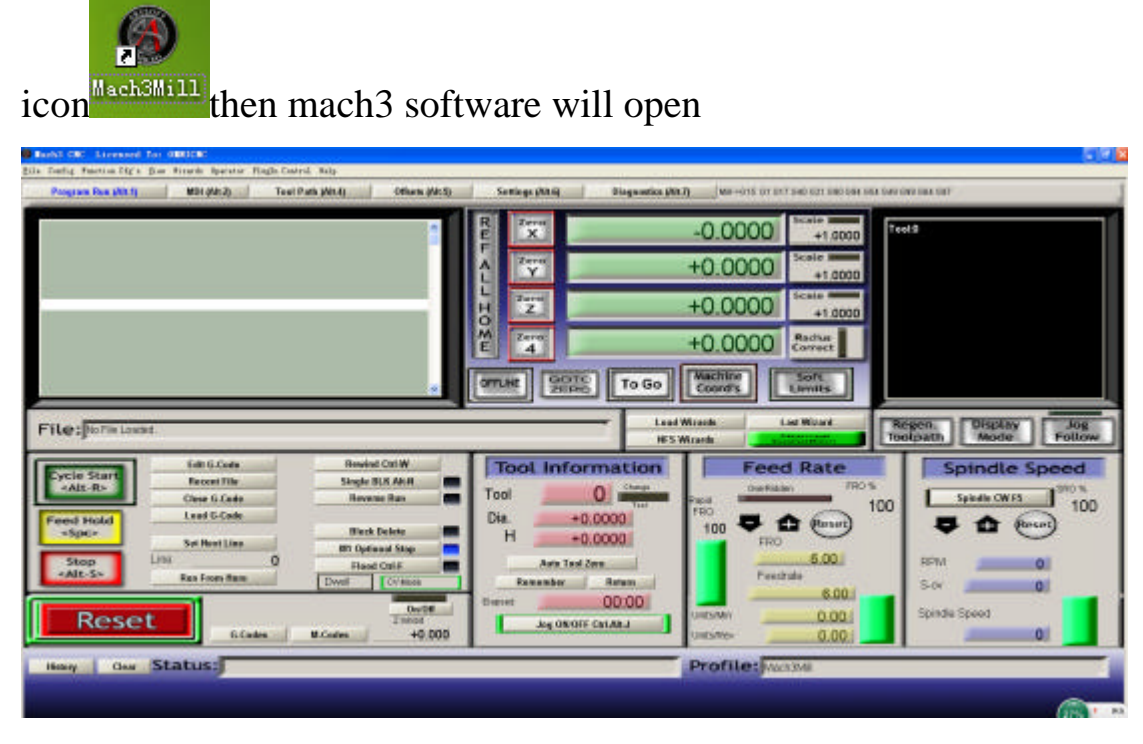

Then next step is set the calibrater

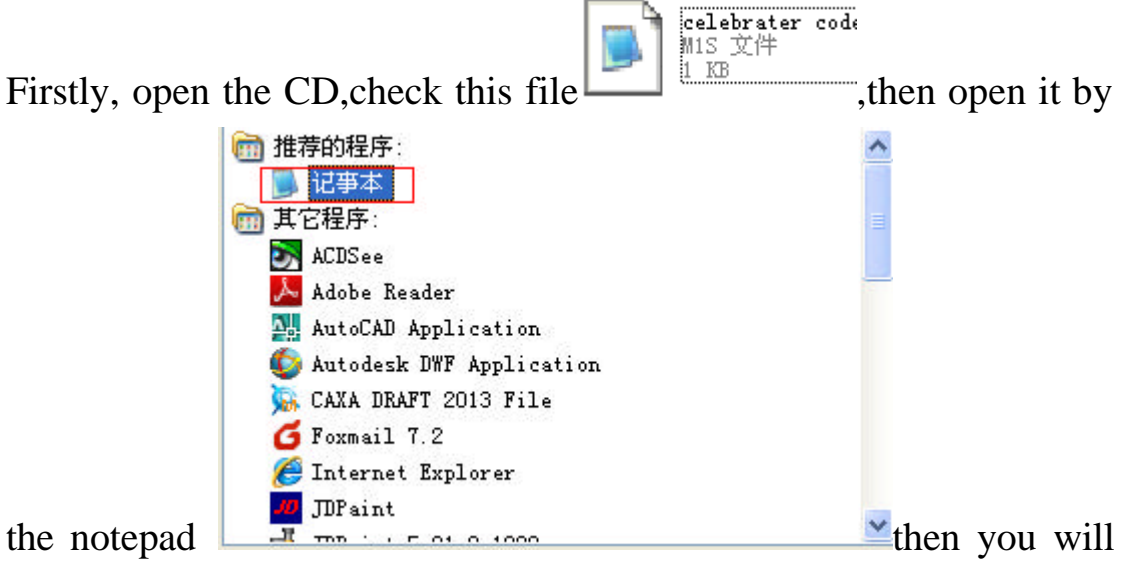

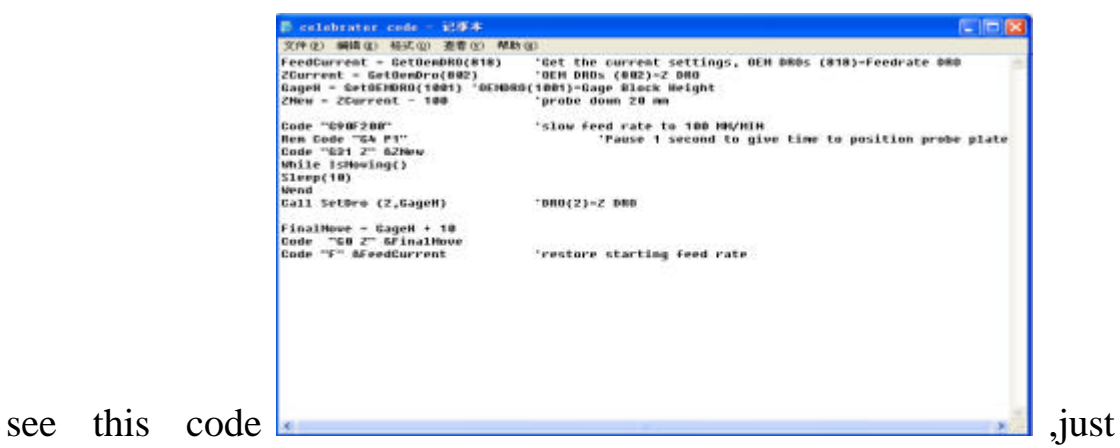

copy this code,like the following picture shows

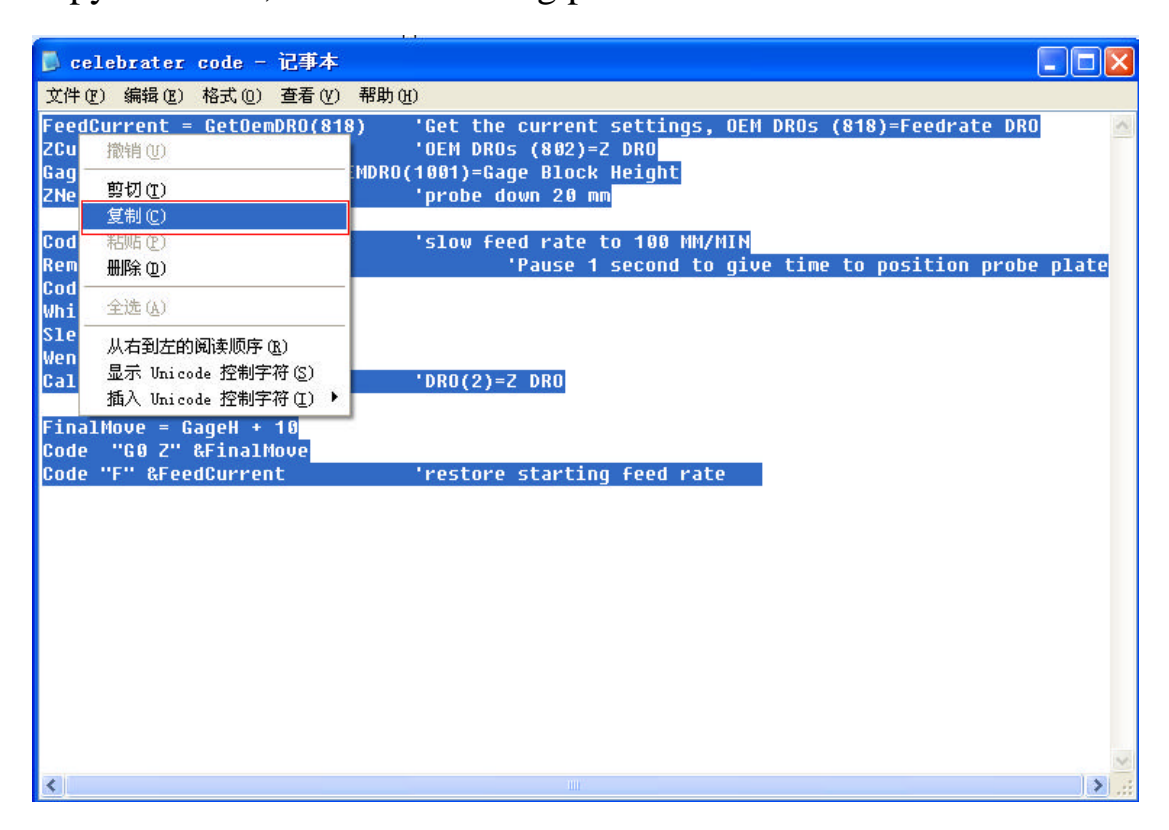

## Secondly ,open mach3 software

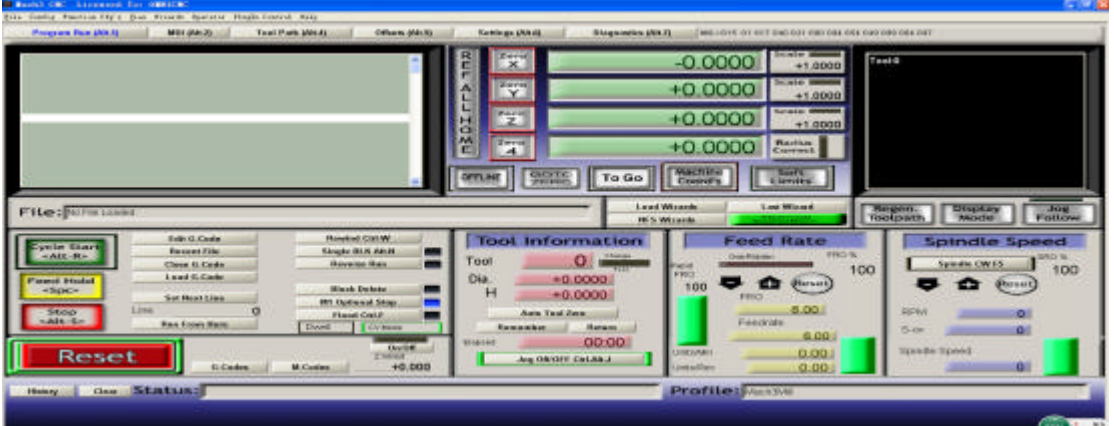

Chik the operater in the top of the mach3

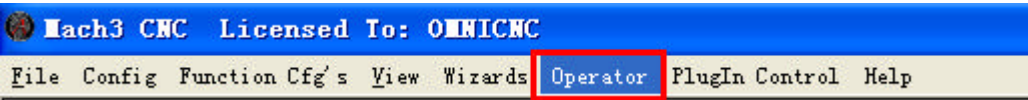

Then you will see this face

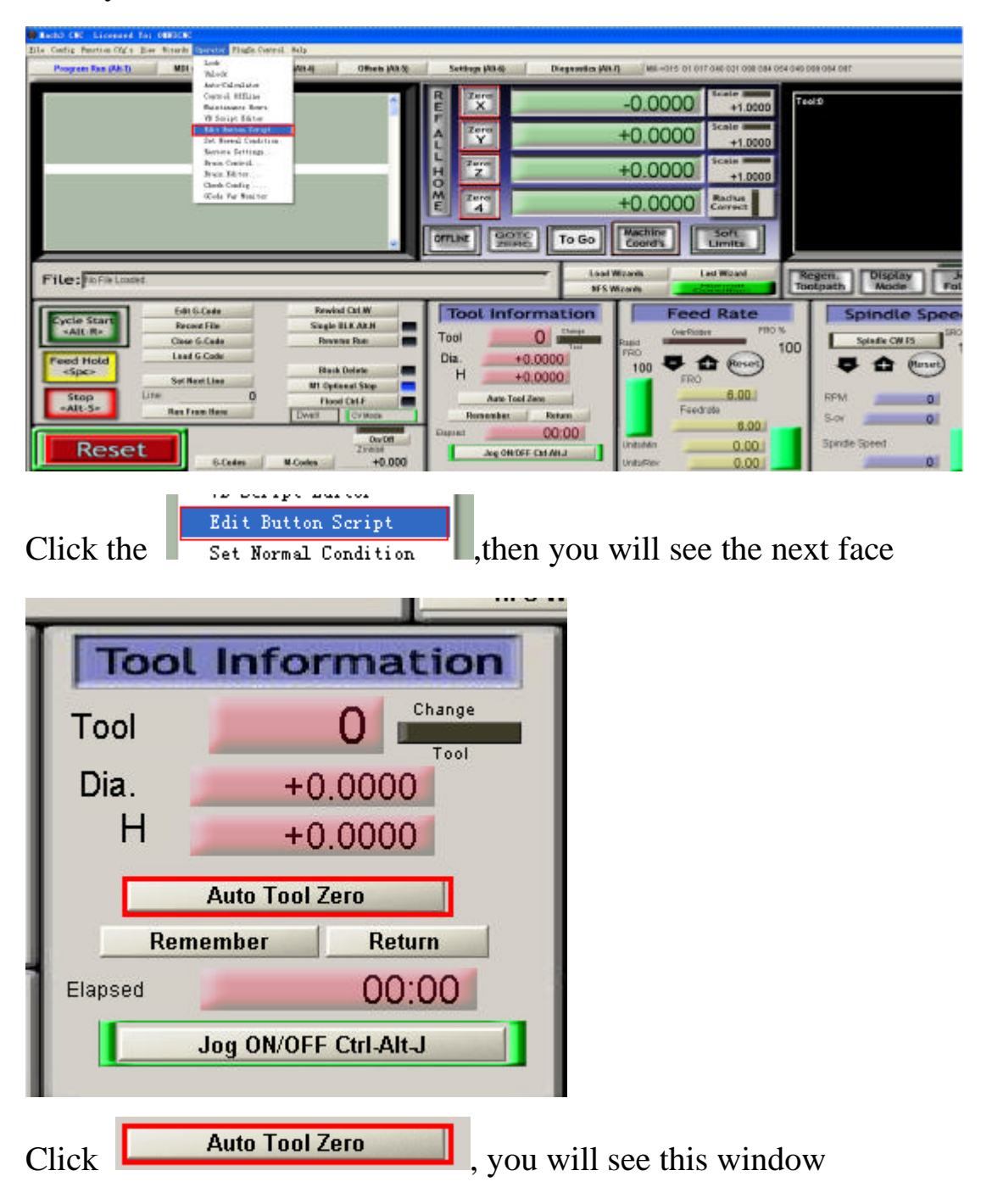

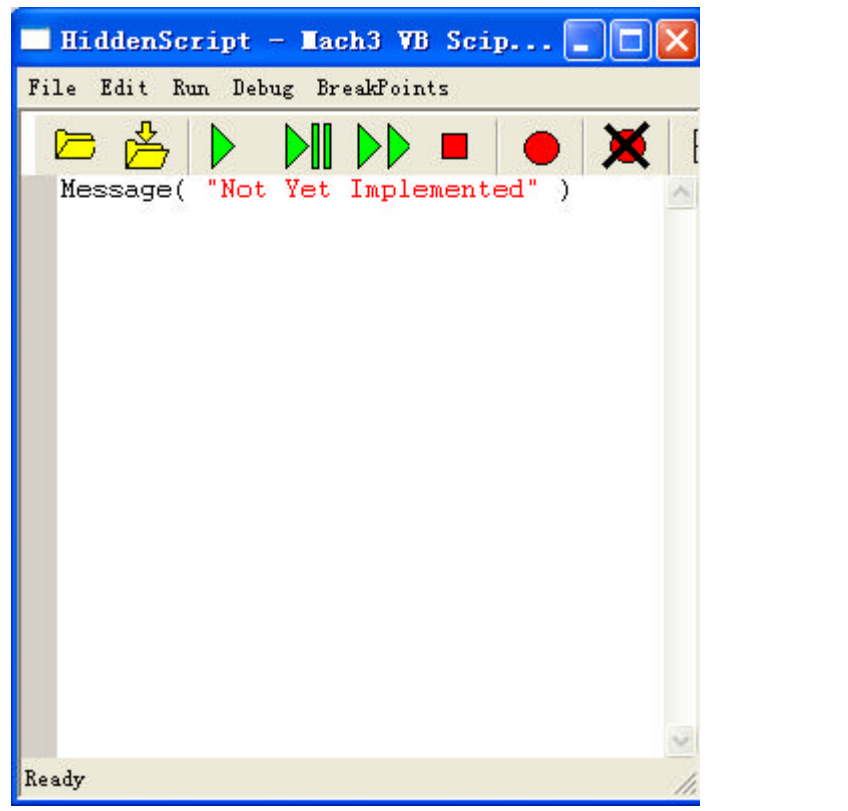

Just delete the word Message ("Not Yet Implemented") , when you

delete them you will see the following part

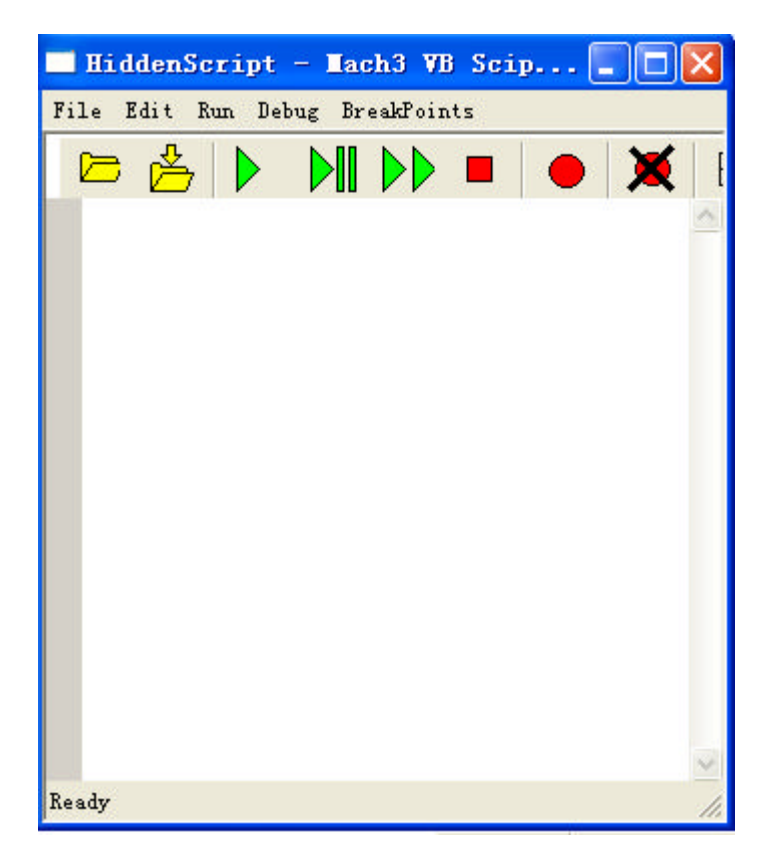

Then paste the word we copied before

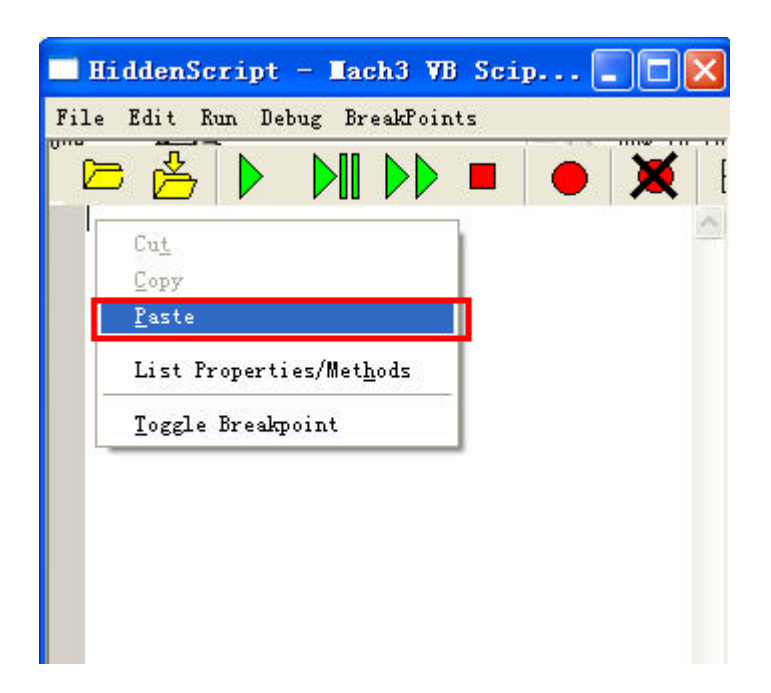

The following picture is the copied file

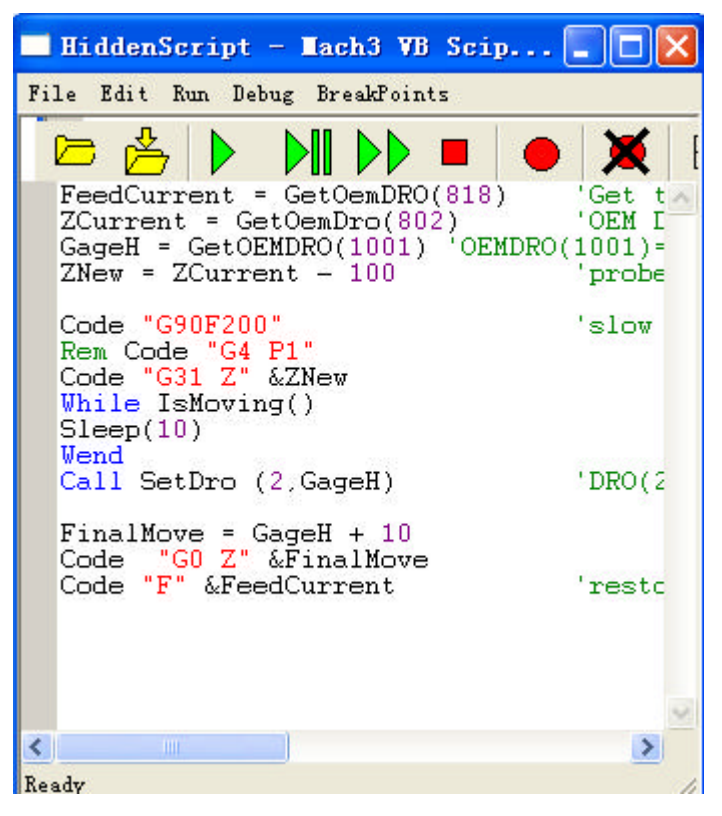

When you copied this just save it,like the following picture shows.

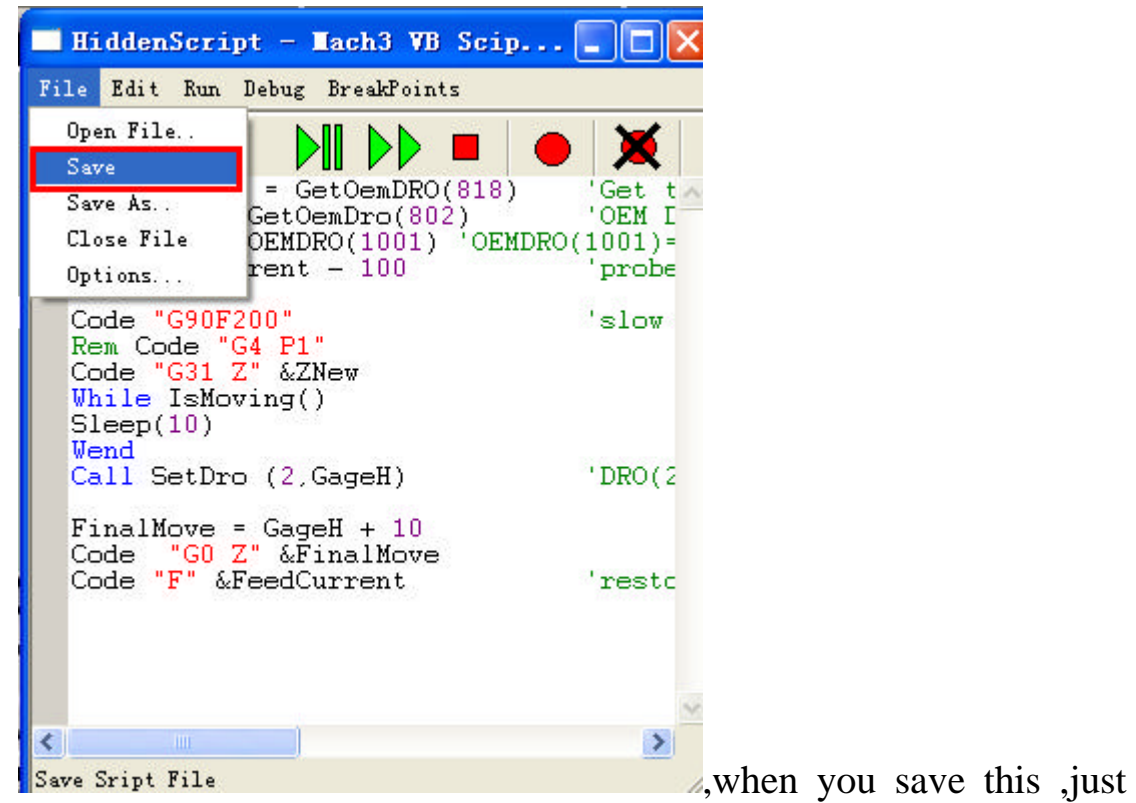

close this window.

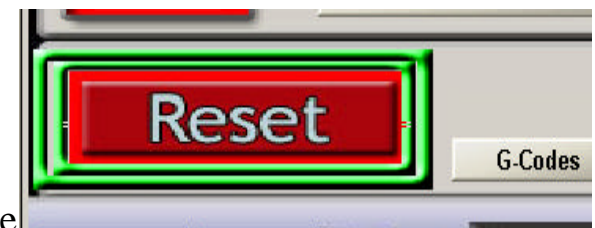

Click the Reset button once

Or,you can restart the mach3.

The next step is we use the calibrater to setting the tool.

Let the Z axis down some distance ,put the calibrater under the tool .then click this button  $\begin{array}{|c|c|} \hline \end{array}$  Auto Tool Zero  $\begin{array}{|c|c|} \hline \end{array}$  then the Z axis will go down automatically.when the tool just touch the calibrater like the following picture shows

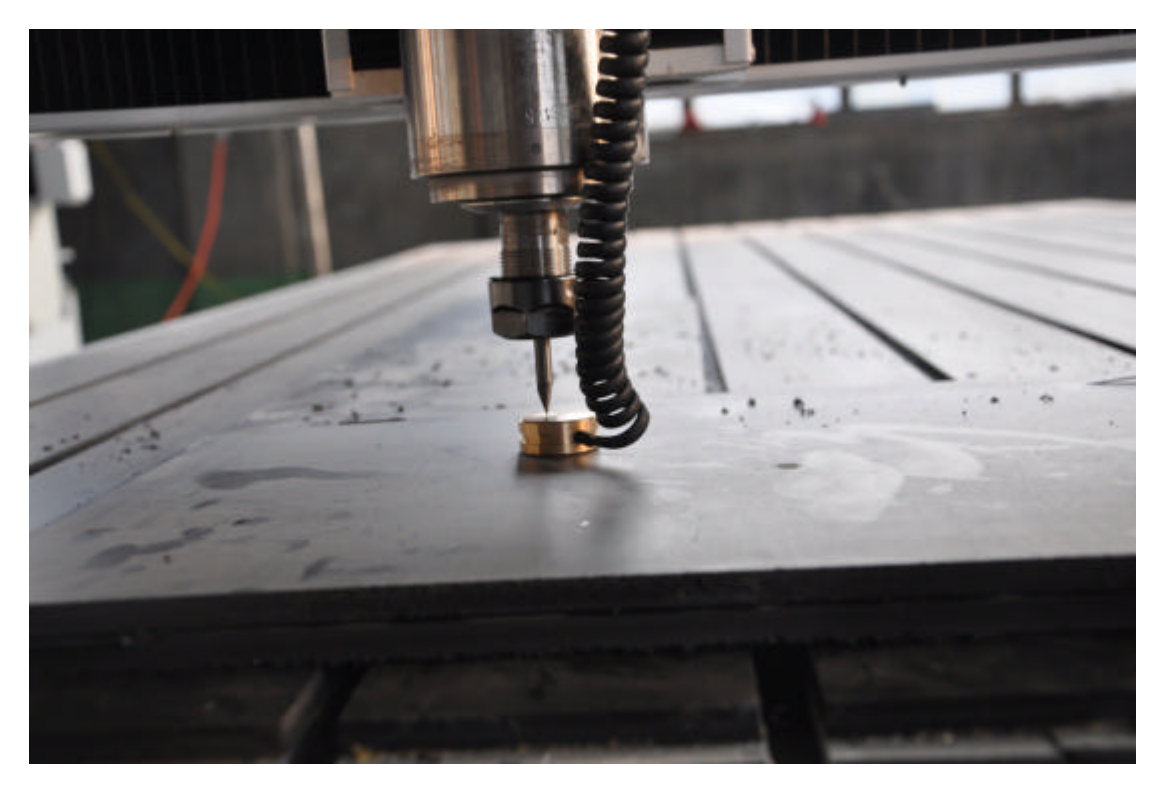

,it will go up 10mm automatically.

Then go to this face

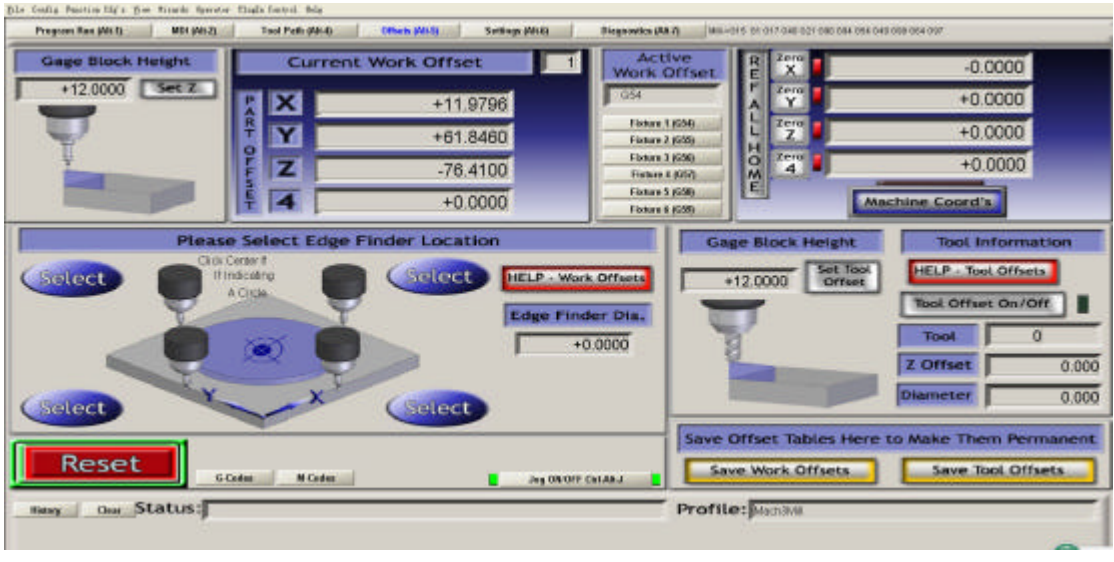

Set Gage Block Height 12, then clik **Set Z**, back to this face

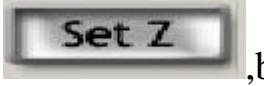

|                                                                                                    | <b>ALLEY</b><br>Zero<br>$-0.0000$<br>ToabO<br>$\times$<br>$+1.0000$<br><b>CALB 3</b><br>Zero<br>$+0.0000$<br>Y<br>$+1.0000$                                                                                                    |                      |
|----------------------------------------------------------------------------------------------------|----------------------------------------------------------------------------------------------------|----------------------|
| File: Na Fiel caded                                                                                                    | <b>SKAUE R</b><br><b>Zarm</b><br>$+12.0000$<br>msor<br>$\mathbb{Z}$<br>$+1.0000$<br>Zeros<br><b>Reifus</b><br>Correct<br>$+0.0000$<br>$\blacktriangleleft$<br><b>Machine</b><br>300 <sup>2</sup><br>GOTO To Go<br><b>OFFICIAL</b><br>Coord's<br>Limits.<br>Load Wizards<br><b>Last Wizer4</b><br>Resident.<br><b>Display</b>                                                                                                    | Jog                  |
| <b>Revised Catalog</b><br><b>Edit G.Cade</b><br>vole Start<br><b>Bacaut Fike</b><br>Single BLS Attilt<br>▀<br><alt-r><br/>-<br/><b>Revenue Run</b><br/><b>Close G.Code</b><br/><b>Load G Ceda</b><br/><b>Feed Hold</b><br/><b>Block Delate</b><br/>▄<br/>nS<sub>DE</sub><br/>Set Next Line<br/><b>RIT Gattewal Stage</b><br/>Link<br/><b>Stap</b><br/><b>Flood Ca15</b><br/>Alt-S&gt;<br/><b>Run Frank Hore</b><br/><b>CVM</b>ola<br/><b>Dwell</b></alt-r> | Mode<br>Toolouth<br><b>HFS Wizards</b><br><b>Tool Information</b><br><b>Feed Rate</b><br><b>Spindle Speed</b><br>FRO %<br>State<br><b>Dreif William</b><br>$\mathbf{O}$<br>Tool<br>Spiniste CW FS<br>kapo<br>100<br>Taar<br><b>FRO</b><br>Dia.<br>$+0.0000$<br>۳.<br>e<br>(Retaint)<br>(Rosurc)<br>100<br>н<br>$-0.0000$<br>FRO.<br>6.00<br>RFM<br><b>Aate Text Zere</b><br>$\mathbf{0}$<br>Peatrole<br><b>Hatum</b><br><b>Remainbox</b><br>Soy<br>$\circ$ | <b>Puttow</b><br>100 |
| <b>Oa/DB</b><br><b>Reset</b><br>Inner<br>$+0.000$<br><b>M.Codes</b><br>G.Codes<br>Clear Status:<br><b><i><u>Ristany</u></i></b>                                                                                                    | 6.00<br>00:00<br><b>Derret</b><br>Spiridle Spieget<br>Unitsitei<br>$0.00 -$<br>Joy ON OFF CNLAN.J<br>$\alpha$<br>0.00<br>University<br><b>Profile:</b> Maritim                                                                                                    |                      |

The Z axis 's coordinate becomes 12.0000,the autotool setting is finished.